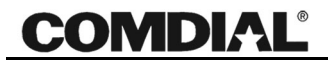

### **Interchange/Corporate Office Mailbox Owner User's Guide**

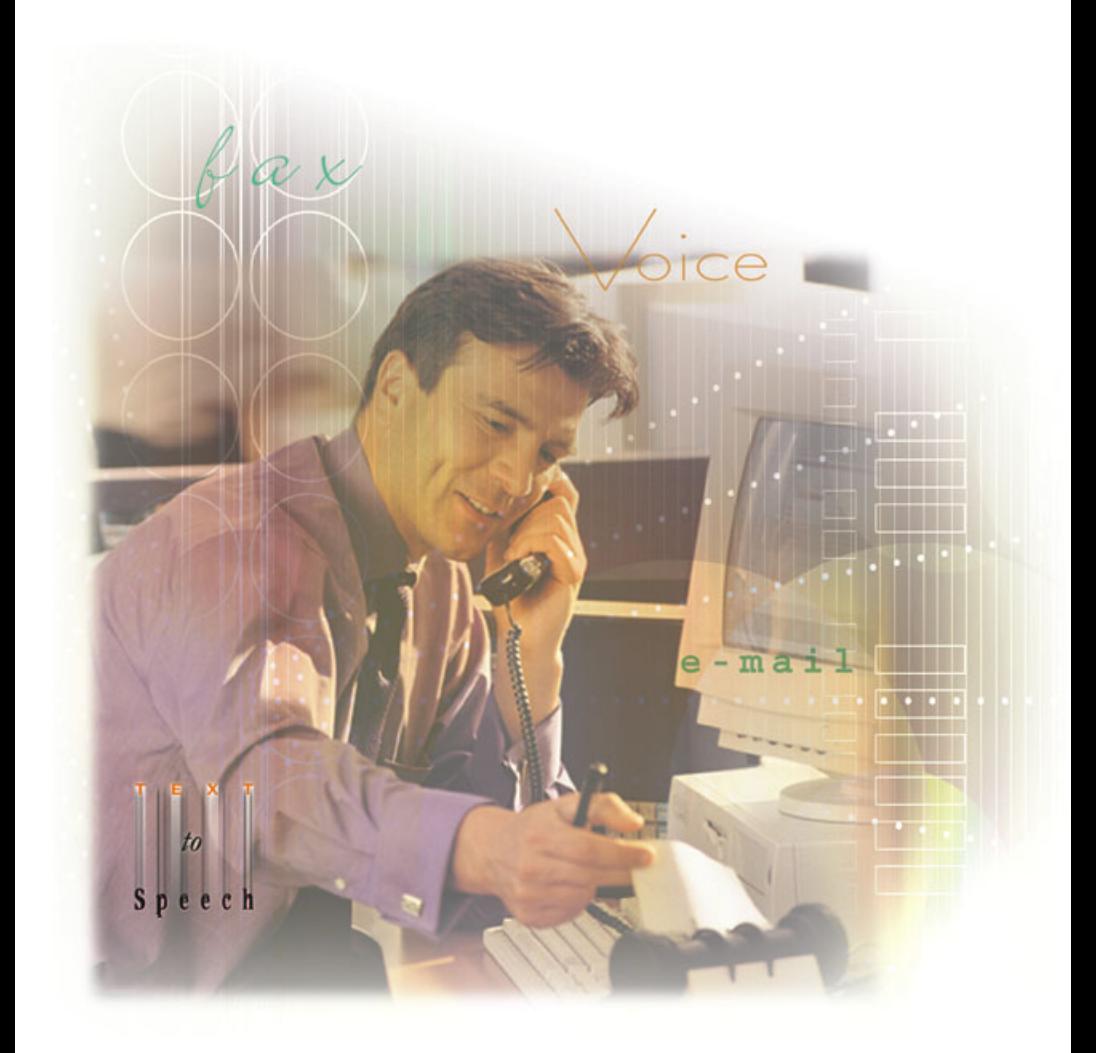

### **Interchange/Corporate Office Mailbox Owner User's Guide**

Copyright © 2003 Comdial Corporation

All rights reserved. Unauthorized use of this document is prohibited.

#### **Comdial Corporation 106 Cattleman Road, Sarasota, FL 34232 (941) 554-5000 or (800) 419-3800**

#### **-Notice-**

Comdial reserves the right to make any changes and improvements in the product described in this document at any time and without prior notice.

Interchange and Corporate Office are trademarks of Comdial Corporation. All other product names are trademarks of their respected owners.

> First Edition March, 2003 Printed in the USA

This Mailbox Owner User's Guide is applicable for the following systems.

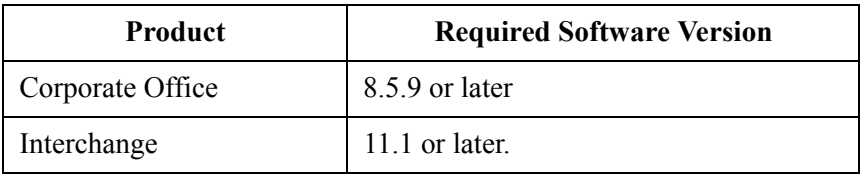

#### **Document Revision History**

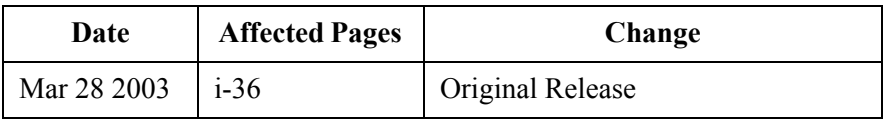

# **TABLE OF CONTENT[S](#page-6-0)**

#### **[1. Using Your Mailbox](#page-6-0)**

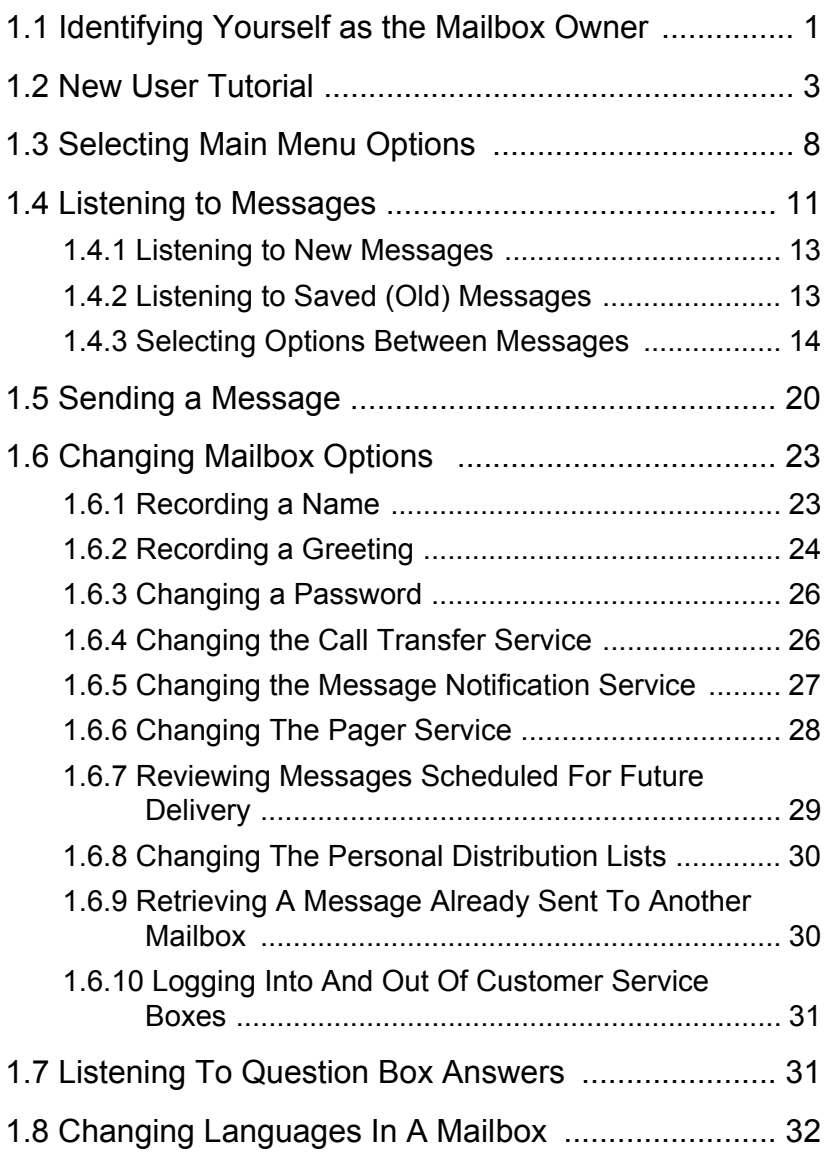

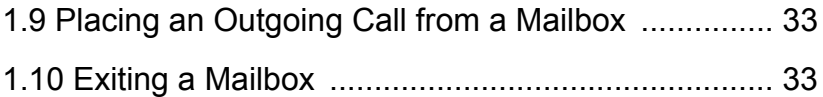

# <span id="page-6-4"></span><span id="page-6-0"></span>**1. USING YOUR MAILBOX**

Your voice processing system (Interchange or Corporate Office) allows you to make changes to your mailbox settings by calling into the system over the phone.

### <span id="page-6-3"></span><span id="page-6-2"></span><span id="page-6-1"></span>**1.1 Identifying Yourself as the Mailbox Owner**

When you call in to your voice mail system, you are treated as an outside caller and you can leave messages, transfer to an extension, and access features available to outside callers. To listen to the messages in a mailbox, you must identify yourself to the system as the mailbox owner by logging into your mailbox.

To log into a mailbox, you must access the voice mail gateway by calling into system box 9992. Normally, you access this system box via a routing box. By default, on all routing boxes set up on the system, the # key routes callers who press it to box 9992 (the gateway box). If you set up additional routing boxes, Comdial strongly recommends that you retain the 9992 setting beside the  $\#$  key on routing box setup screens. This way, a caller can press # from almost anywhere in the system to access the voice mail gateway, which provides access to system mailboxes.

You can also access the voice mail gateway by pressing *#* when the system is playing the greeting for a mailbox (for example, *"Hi, this is Mary. Sorry I can't take your call. Leave me a message after the tone…"*).

When the system routes your call to the voice mail gateway (box 9992), the system prompts you to enter your mailbox number. Once you enter a valid mailbox number, the system prompts you for the password to the mailbox. Once you enter the valid password, you gain access to the mailbox, including all the messages it stores.

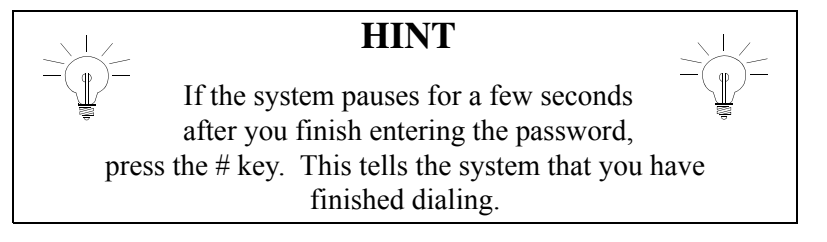

If you enter an invalid password, the system asks you for the mailbox and password up to two more times. If you do not enter the correct password during the second or third attempt, the system says, "*Goodbye,"* and disconnects the call.

If you press *#* once when asked for the password, the system assumes you do not want to log in to the mailbox.

## <span id="page-8-1"></span><span id="page-8-0"></span>**1.2 New User Tutorial**

The first time new owners open their mailboxes, the system provides a brief tutorial session that explains a few basic functions. The system then allows owners to record their names, record their personal greetings, and select their passwords. The tutorial is described in the following table.

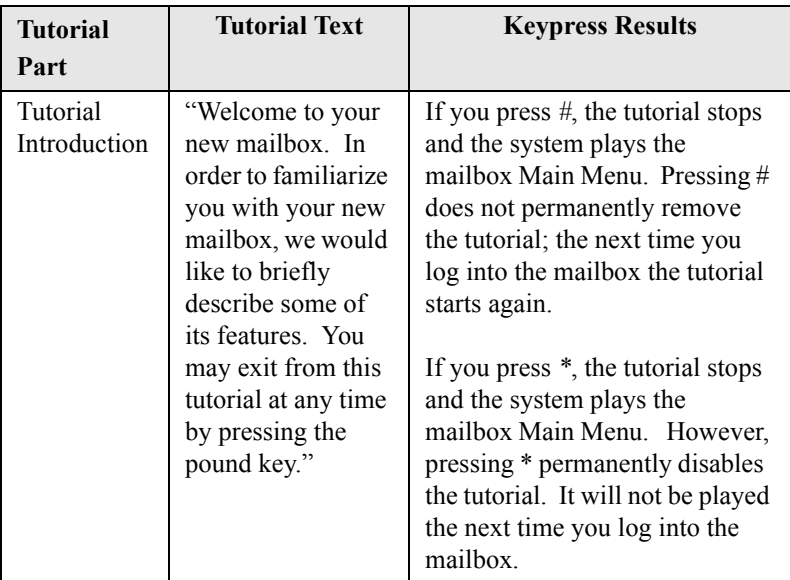

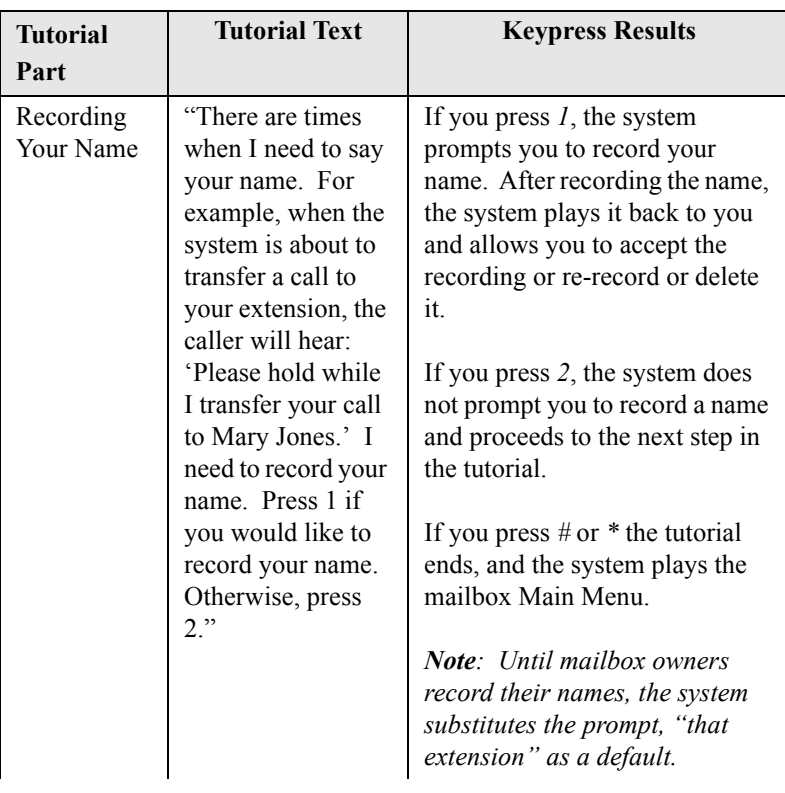

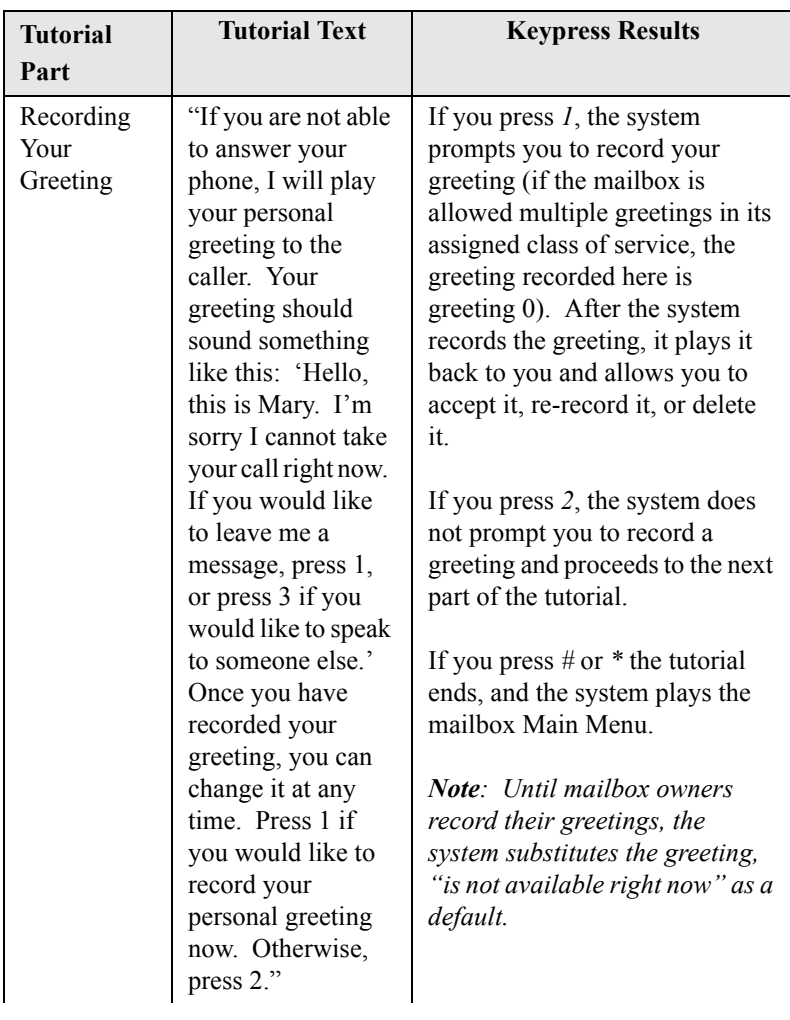

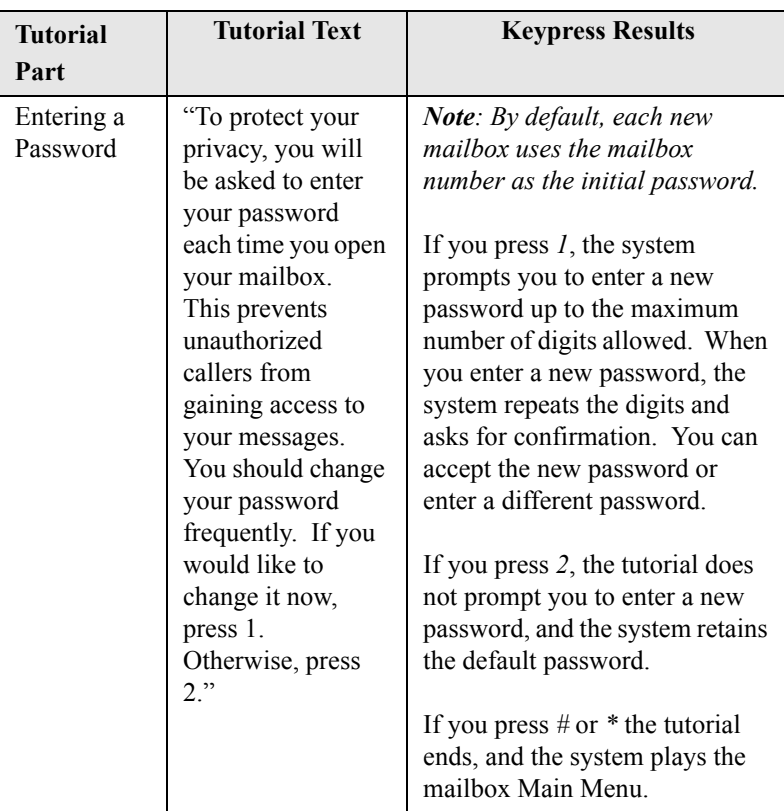

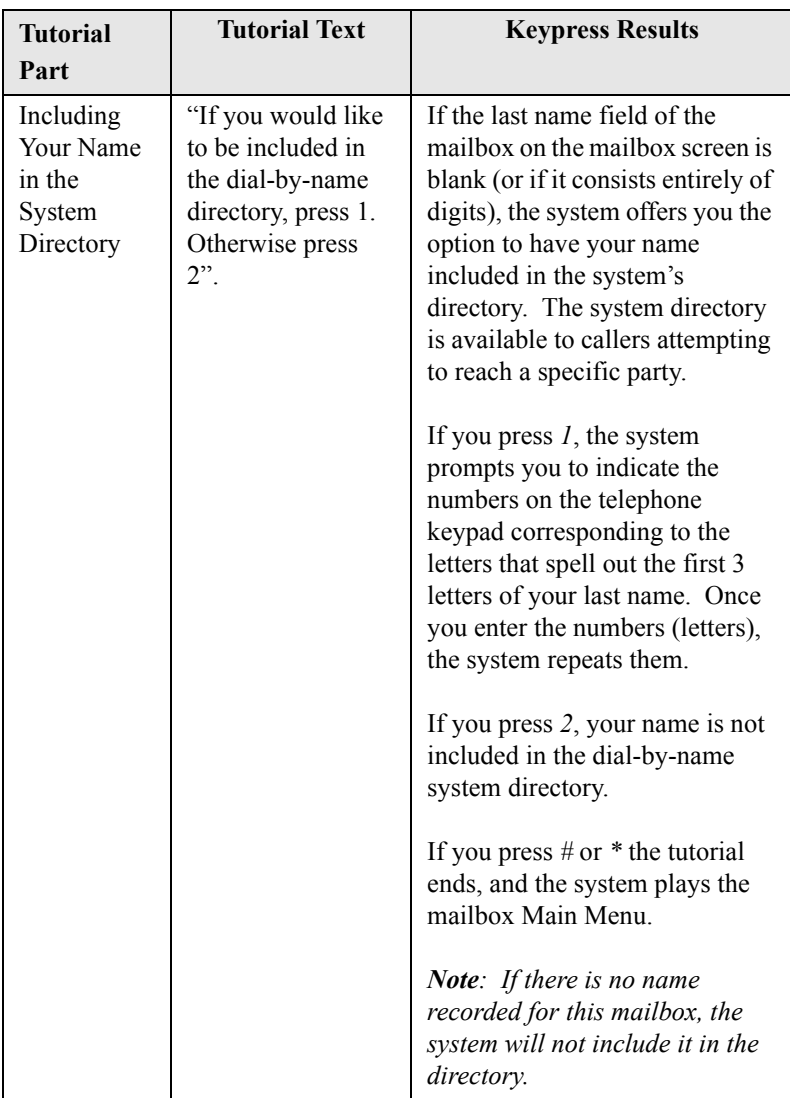

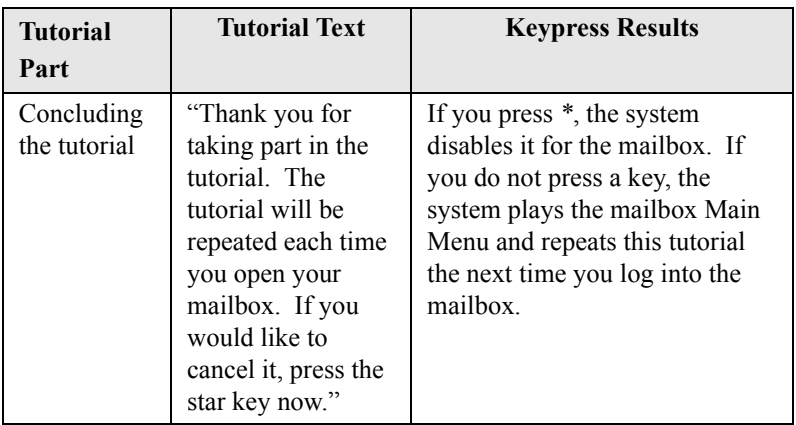

### <span id="page-13-1"></span><span id="page-13-0"></span>**1.3 Selecting Main Menu Options**

When you open your mailbox, the system says your name and tells you how many messages you have. For example, *"John Smith, you have five new messages (two of these are marked urgent) and one old message."*

The system then plays the Main Menu, offering you various options. *Note: Not every system or mailbox has access to every option*.

*"To listen to your messages, press 1. To send a message, press 2. To change your options, press 3. To listen to questionnaire answers, press 4.(heard only if mailbox owns a question box) To change languages, press 5. (heard only if multi-lingual capability is in use) For supervisor functions, press 6. To place an outgoing call, press 0. Or, to exit, press #."*

Each of the Main Menu choices is explained in this section. For an overview, a map of the voice menus you hear in the system is shown in Figure 1, *[Map of the System Voice Menus](#page-15-0)*. Optional features (Fax Distribution, Talking Classifieds, Outbound Telemarketing, IVR) are not included.

*Note: If the system is equipped with one or more optional modules, this menu may be slightly modified.* 

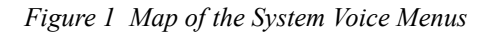

<span id="page-15-0"></span>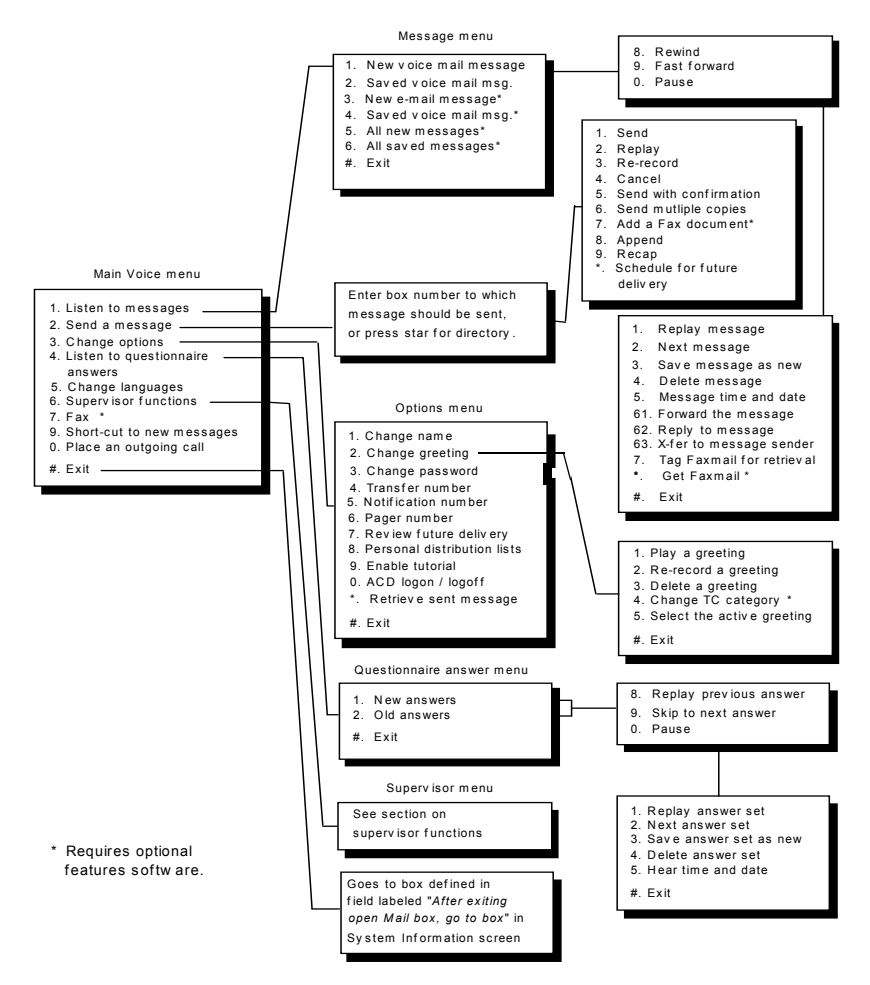

### <span id="page-16-1"></span><span id="page-16-0"></span>**1.4 Listening to Messages**

If you press *1* from the Main Menu to listen to messages, the system asks you to indicate the type of messages to which you want to listen:

*"For new voice mail messages, press 1. For saved voice mail messages, press 2. For new e-mail messages, press 3. For saved e-mail messages, press 4. For all new messages, press 5. For all saved messages, press 6. Or, to exit, press #."*

*Note: Options 3 and 6 are heard only by mailbox owners using the unified messaging feature on the Interchange system; these options do not apply to Corporate Office. Information on using unified messaging features is available in a help file accessible to users through the PCM interface.* 

If you make no choice, or choose # to exit, the system returns you to the Main Menu.

When the system plays messages, it plays each one in turn beginning with the oldest. If any of the messages are marked urgent, the system plays those first. As the system plays each message, it provides certain information about the message. *Note: If you would prefer to hear your newest messages first, and your voice processing system is Interchange, your System Administrator can set this up for you. This option is not available on Corporate Office.* 

Before the system plays a message, it provides the following information:

- If the sender indicated the message is urgent, the system says, *"This message is marked urgent."* The system plays urgent messages before non-urgent messages.
- If the sender indicated the message is private, the system says, *"This message is marked private."* Private messages cannot be forwarded to another mailbox.
- If you indicated the message is to be deleted, the system reminds you that it is marked for deletion, *"You have asked for this message to be deleted."* The system deletes the message a few minutes after you exit from your mailbox.
- If the senders specify that they want to be informed when you hear the message, the system says, *"The sender will be notified that you have received this message."*
- If the message was sent to a group box of which you are a member, rather than specifically to your mailbox, the system tells you the name of the group box, for example, *"Message for all managers."*

After the message plays, the system provides the following information:

- If there was an account number associated with the call, the system says the account number, for example, *"from 5552211*."
- If messages are sent by other mailbox owners from within their mailboxes, the system says the name of the sender, for example, *"From Ted Smith"*.
- If the message was manually forwarded, the system says who the original recipient was, for example, *"This message was forwarded from Mary Jones"*.
- If the message was automatically forwarded, the system says who the original recipient was, for example, *"This message was automatically forwarded from Mary Jones"*.
- The system plays the message time and date.

*Note: While listening to a message, you can fast-forward by pressing 9. Or, you can rewind by pressing 8.*

### <span id="page-18-2"></span><span id="page-18-0"></span>**1.4.1 LISTENING TO NEW MESSAGES**

If you choose to listen to new messages, the system plays each in the following order:

- <span id="page-18-3"></span>• any urgent messages first (oldest first), then
- any non-urgent messages (oldest first).

*Note: If you would prefer to hear your newest messages first, and your voice processing system is Interchange, your System Administrator can set this up for you. This option is not available on Corporate Office.* 

The system pauses between each message to allow you to decide what to do with the message. When you have heard all new messages, the system says, *"You have no more new messages,"* and returns you to the Main Menu.

*Note:While listening to a message, you can fast-forward by pressing 9. Or, you can rewind by pressing 8.*

### <span id="page-18-1"></span>**1.4.2 LISTENING TO SAVED (OLD) MESSAGES**

If you choose to listen to saved messages, the system plays each one in the following order:

- any urgent messages (oldest first), then
- any non-urgent messages (oldest first).

*Note: If you would prefer to hear your newest messages first, and your voice processing system is Interchange, your System Administrator can set this up for you. This option is not available on Corporate Office.* 

The system pauses between messages to allow you to decide what to do with the message. The fast-forward, rewind, and pause functions operate as they do during new message playback.

#### <span id="page-19-2"></span><span id="page-19-0"></span>**1.4.3 SELECTING OPTIONS BETWEEN MESSAGES**

Each time the system plays a message, it ends by offering you the following choices:

<span id="page-19-1"></span>*"To replay the message, press 1. To save and play the next message, press 2. To save the message as new, press 3. To delete the message, press 4. To adjust the volume, press 5. For more options, press 6. Or to exit, press #."*

If you do not press a digit, the system returns you to the Main Menu.

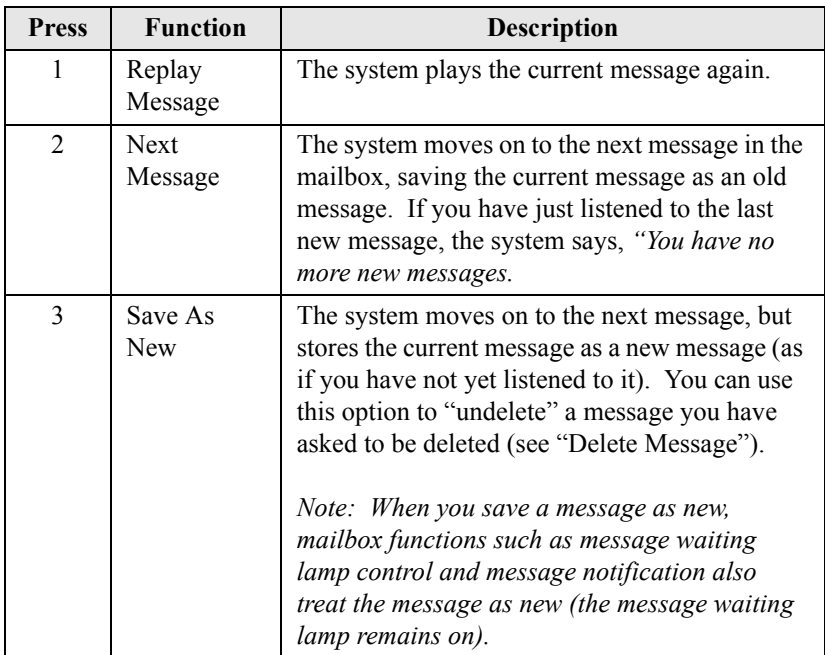

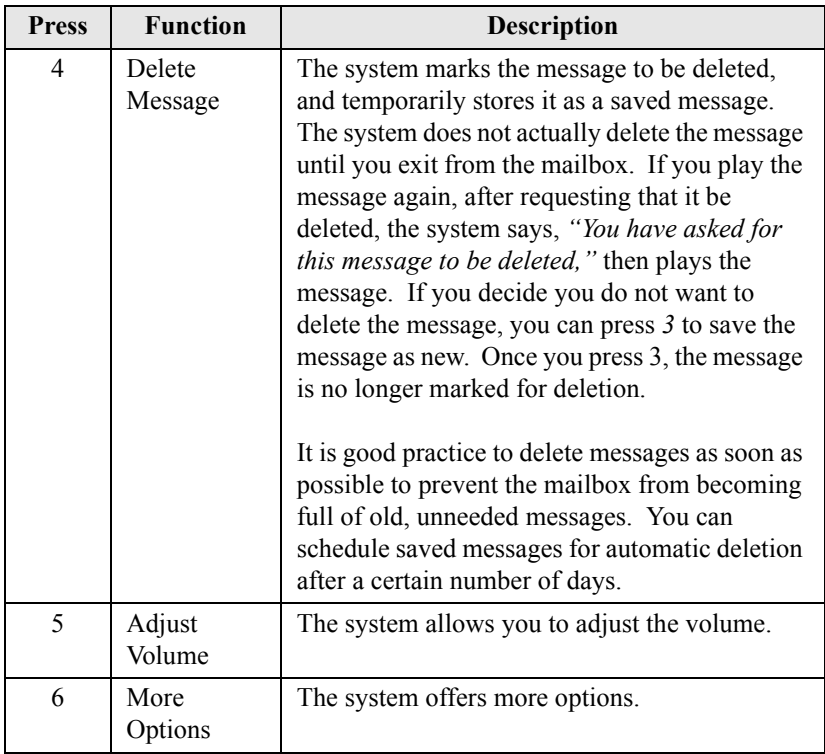

If you press *6* for more options, the system gives you the following choices:

> *"To forward a copy of this message, press 1. To reply to the message using voice mail, press 2. To speak with the sender of the message, press 3. To delete the message, press 4. To hear the time and date of the message, press 5. To reply to the message using e-mail, press 6. Or to exit, press #."*

*Note: The system offers options 2 and 3 only if it has enough information to perform the functions. Option 6 is heard only by mailbox owners using the unified messaging feature on the Interchange system; these options do not apply to Corporate Office. Information on using unified messaging features is available in a help file accessible to users through the PCM interface. If you have any questions, see your System Administrator.*

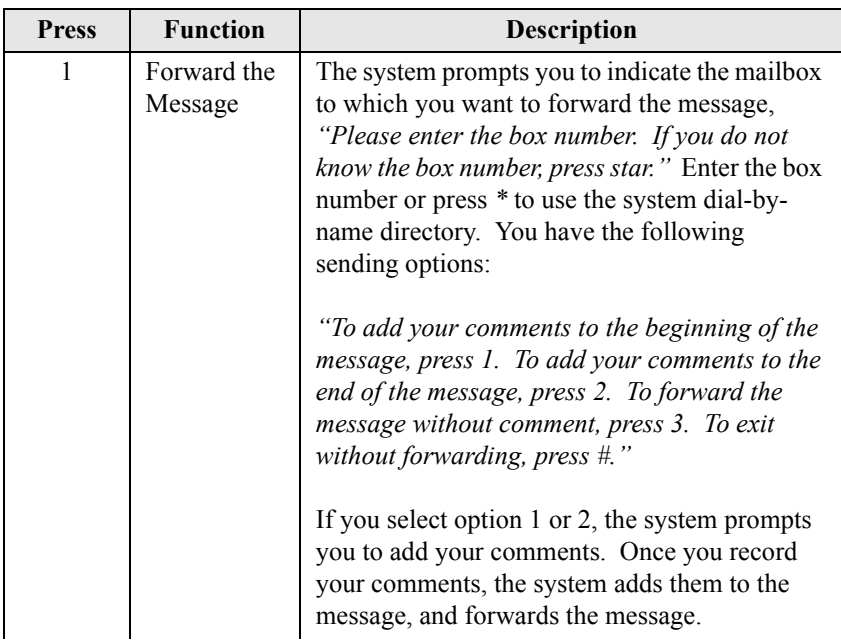

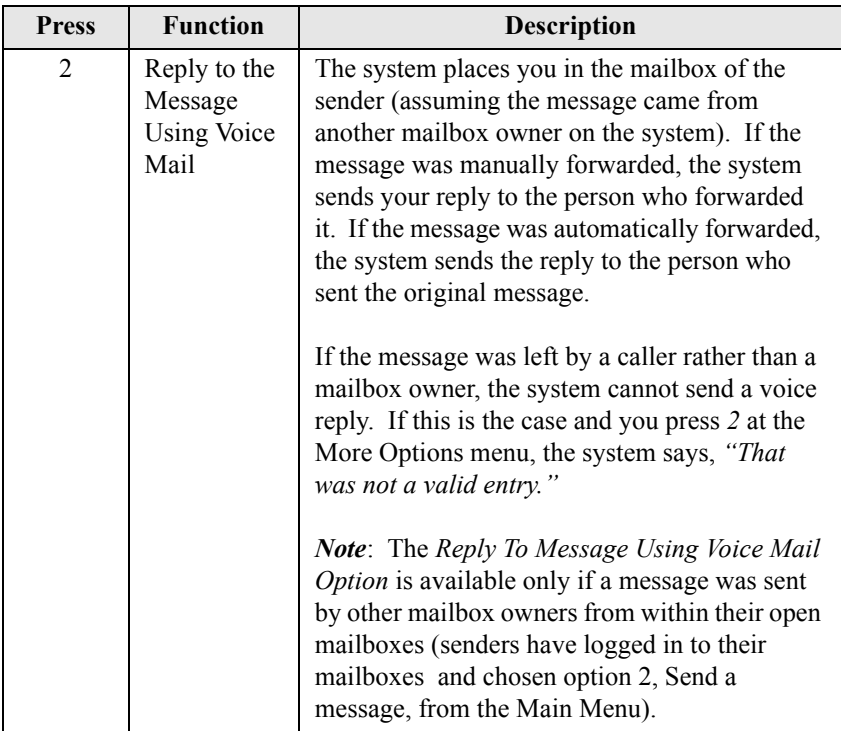

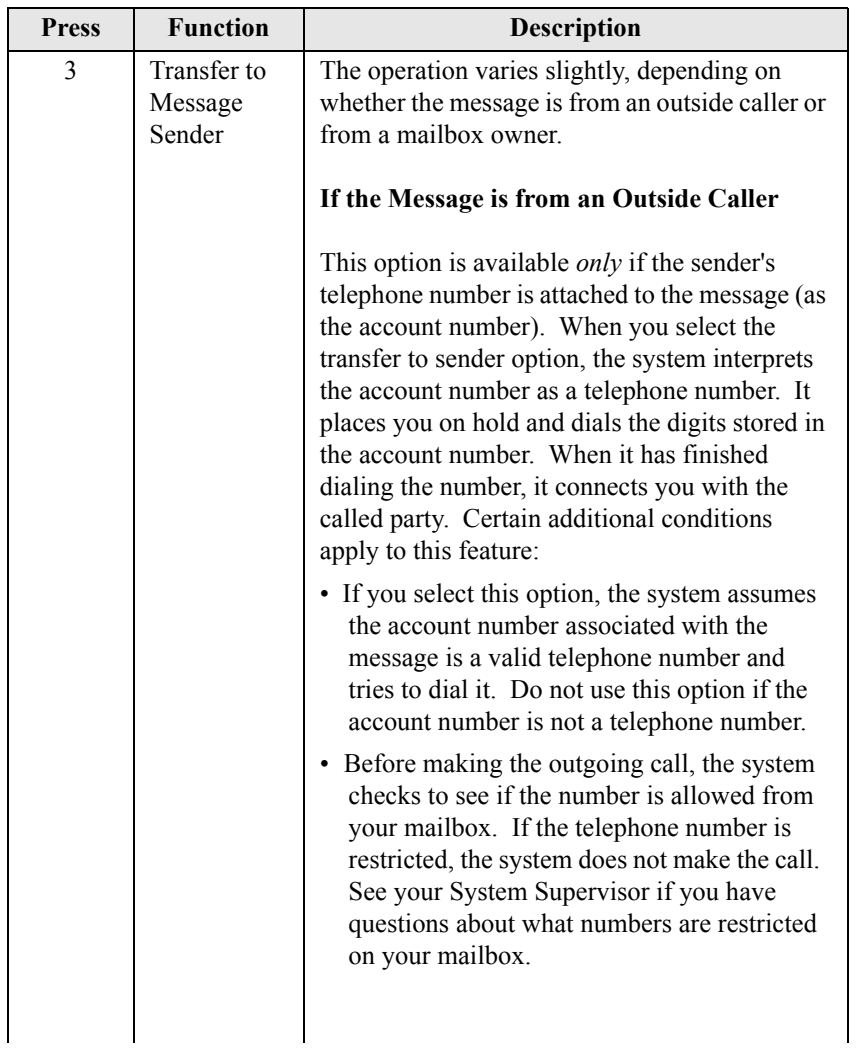

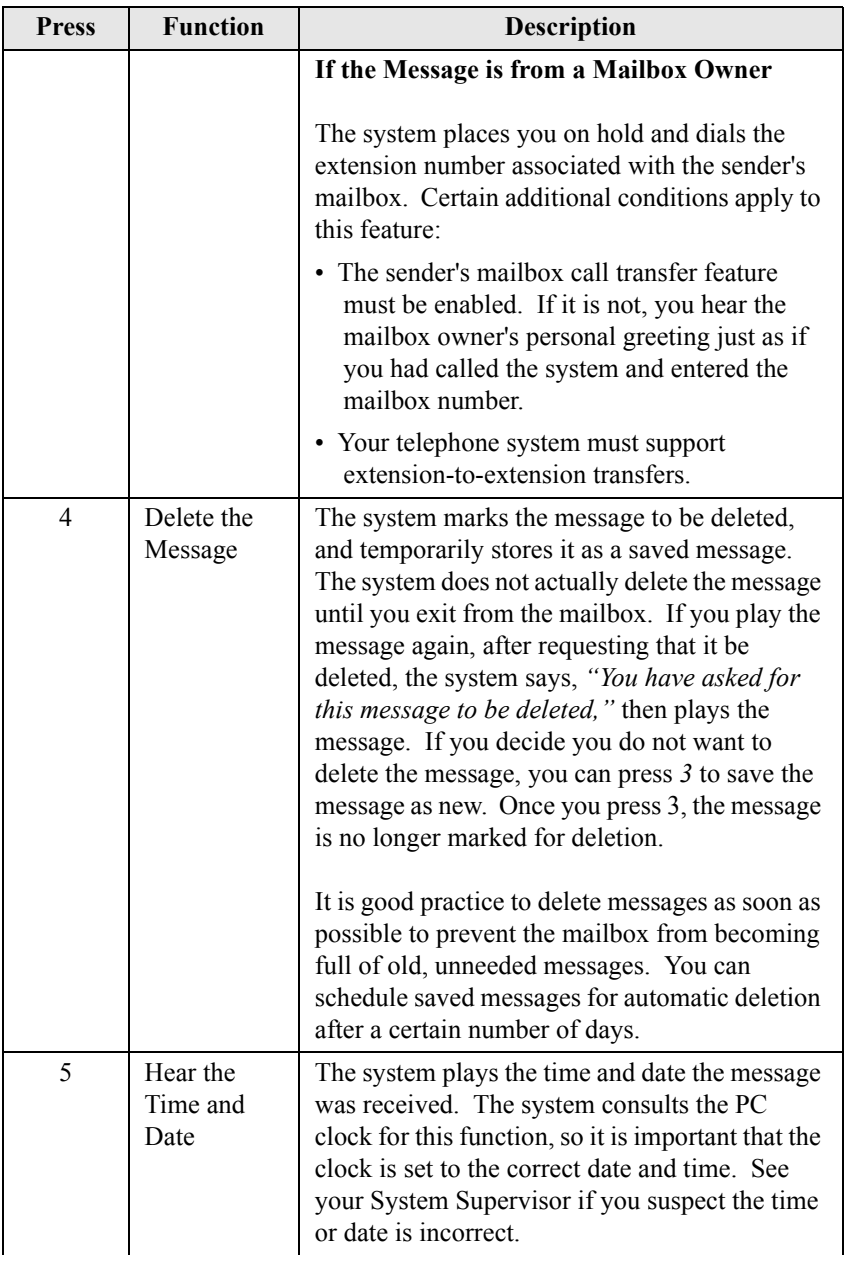

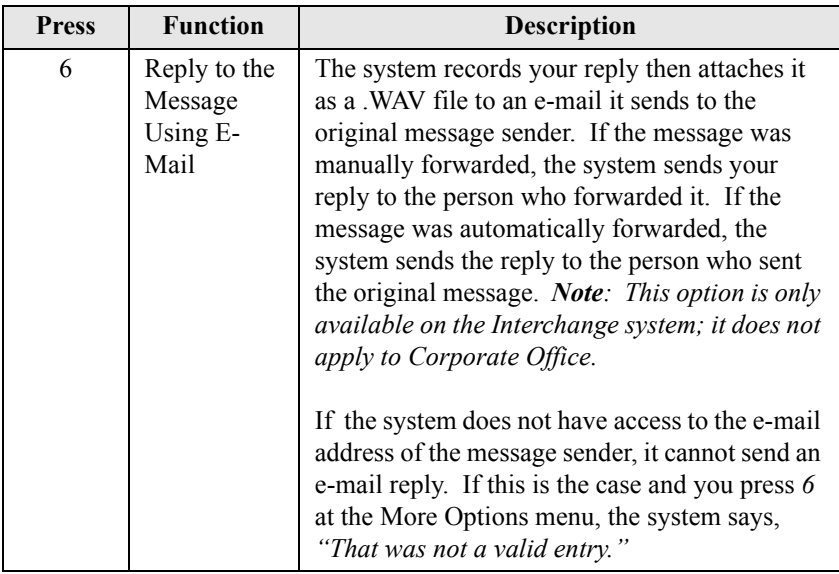

### <span id="page-25-1"></span><span id="page-25-0"></span>**1.5 Sending a Message**

If you press *2* from the Main Menu to send a message, the system prompts you to indicate the box number. You can send a message to any mailbox or group box, or to several mailboxes or group boxes. You can also send a message to one of the personal distribution lists defined for the mailbox.

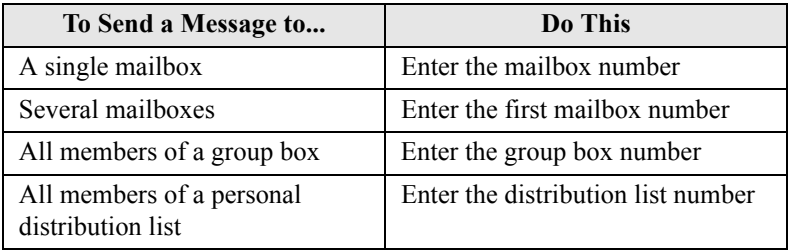

If you do not know the box number of the person to whom you want to send the message, press *\** to access the dial-by-name system directory.

Once you have entered the box number, the system plays the name of the owner of that box and asks you to confirm you have indicated the correct box. For example:

*"John Smith. If this is correct, press 1."*

If you press *1*, the system asks you to record your message after the tone. Once you record the message, the system offers the following options.

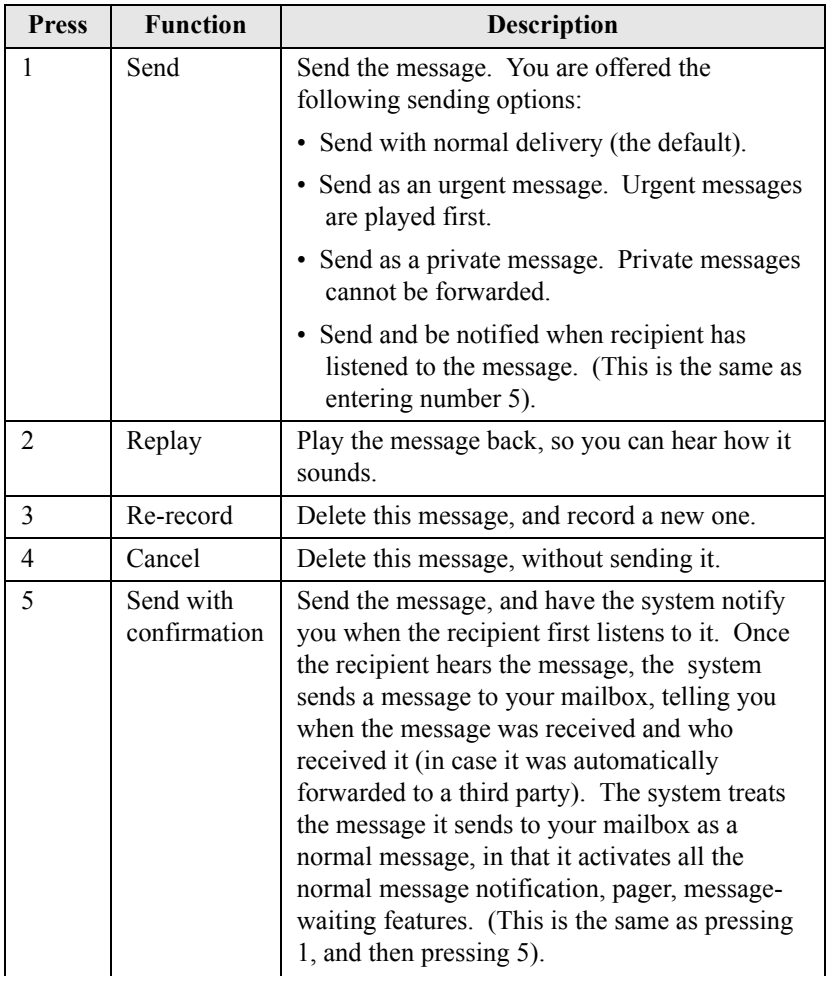

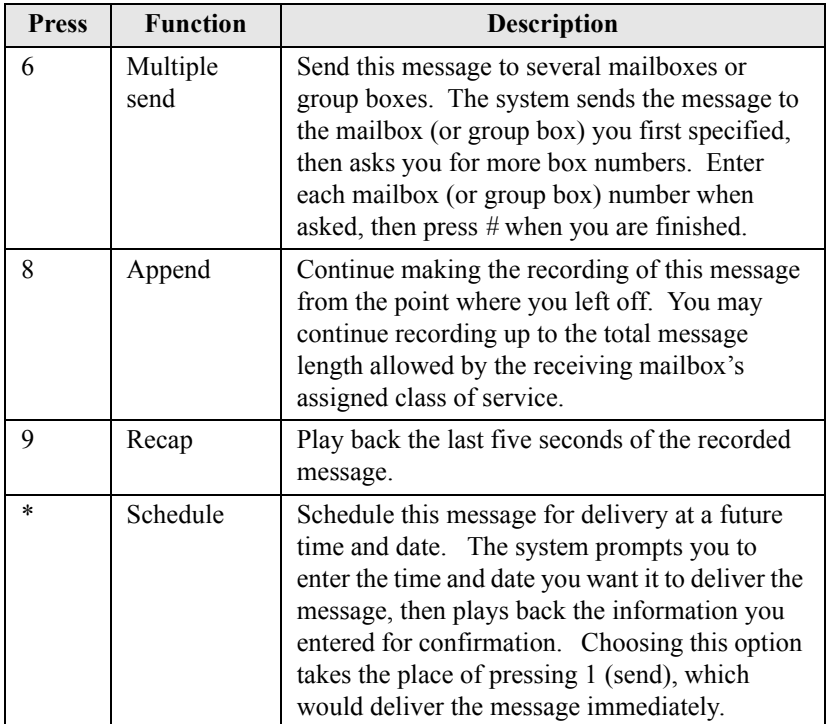

## <span id="page-28-3"></span><span id="page-28-2"></span><span id="page-28-0"></span>**1.6 Changing Mailbox Options**

If you press *3* from the Main Menu to change the mailbox options, the system plays the Options menu:

*"To record your name, press 1. To record your greeting, press 2. To change your password, press 3. To change your call transfer feature, press 4. To change your message notification feature, press 5. To change your pager feature, press 6. To review messages scheduled for future delivery, press 7. To change your personal distribution lists, press 8. To reactivate the tutorial, press 9. To retrieve a message you have already sent to another mailbox, press \*. Or, to return to the Main Menu, press #."*

*Note: If this mailbox owns a Customer Service box, the menu also includes an option to log agents into or out of the customer service group.*

If you do not make a selection, the system returns you to the Main Menu.

### <span id="page-28-4"></span><span id="page-28-1"></span>**1.6.1 RECORDING A NAME**

If you press *1* from the Options menu to record a name in the mailbox, the system plays the current recording of the name and prompts you to change it:

*"To replay your name, press 1. To re-record your name, press 2. To delete your name, press 3. Or, to exit, press #."*

If you press *1*, the system plays the current recording of the name, then plays the menu again.

If you press *2*, the system asks you to record your name after the tone. Say the name, then press **#** to end the recording. If you do not press *#*, the system will record a few seconds of silence before ending the recording. This will slow the progression of calls to the mailbox. Once the name has been recorded, the system plays the above menu again.

If you press *3*, the system deletes the current recording of the name. If you press *#*, the system returns you to the Options menu.

### <span id="page-29-1"></span><span id="page-29-0"></span>**1.6.2 RECORDING A GREETING**

If you press *2* from the Options menu to record a greeting, the system examines the class of service assigned to the mailbox and checks to see if you are the owner of any other box in the system (routing box, question box, etc.). The next prompt you hear depends on:

- Whether the mailbox is allowed to record multiple greetings, a single greeting, or no personal greeting, as defined by your System Administrator. If your mailbox is not permitted to record a personal greeting, the system says, *"That was not a valid entry,"* and plays the Options menu again. When the system routes a call to your mailbox, the caller hears the default system greeting, *"[Name] is not available right now..."*
- Whether your mailbox owns one or more other system boxes. If your mailbox owns another system box, the system prompts you to select in which box you want to change the greeting, *"Please enter the box number."*

If you enter a number for a box that you do not own, the system says, *"I'm sorry, you do not own that box."* then re-plays the Options menu. If you enter a number of a box that you do own, the system plays the following menu:

*"To replay the greeting, press 1. To re-record the greeting, press 2. To delete the greeting, press 3 To select a new active greeting, press 5. Or, to exit, press #."*

Options 1, 2, and 3 function the same way as when you use them to record a name for the mailbox—the only difference involves boxes that are allowed multiple greetings. If your box is allowed multiple greetings and you select option 1, 2, or 3, the system prompts you to indicate the number of the greeting (0 – 9) you want to modify. *Note: If your mailbox is not allowed any greetings, then any boxes "owned" by your mailbox are also not allowed any greetings.*

Enter the greeting number (or press *\** if you want to work with whichever greeting is currently active). If the number you enter is higher than the maximum number of greetings allowed by the assigned class of service, the system says, *"That was not a valid entry,*" and replays the Greeting menu. If the greeting number is valid, the system allows you to play, re-record, or delete it in the same manner as the mailbox name.

*Note: If your mailbox is allowed multiple greetings, recording one of the greetings does not affect which greeting is active. That is, if greeting 0 is currently the active greeting, recording greeting 1 does not automatically make it the active greeting. You must use option 5 to activate a different greeting.*

Option 5 allows you to select another greeting as the currently active greeting. The active greeting is the greeting played to callers when they are routed to the mailbox. Once you select a new active greeting, the system plays the greeting back to you for confirmation.

### **HINT**

If your mailbox allows multiple greetings (ranging from 0 to 9), record greeting 0 first since this is the active greeting by default. You can then record as many additional greetings as allowed for your mail-

box. If you are unsure how many greetings you are allowed, see your System Administrator.

### <span id="page-31-3"></span><span id="page-31-0"></span>**1.6.3 CHANGING A PASSWORD**

If you press *3* from the Options menu to change your password, the system prompts you to enter a new password. The password can contain the digits  $0 - 9$  and the character  $*$ , and it can be up to 10 digits/characters long.

Once you enter a new password, the system prompts you to re-enter it for confirmation. This ensures that you did not make a mistake when you entered it the first time. Once you enter the same password twice, the system plays the prompt, *"Your password has been changed and will be in effect the next time you call."*

If you do not re-enter the password when prompted or you do not enter two matching password as prompted, the system does not accept the new password and plays the prompt, *"Your password has not been changed."*

*Note: If you enter 0000 (four zeros) as the password, you will disable the password protection feature for your mailbox. If the system does not prompt for a password to your mailbox, anyone can open your mailbox and delete messages, change your settings, etc. You are strongly urged to always password-protect your mailbox and to change the password regularly for maximum security. When you do change your password, be sure to tell your System Administrator.* 

### <span id="page-31-4"></span><span id="page-31-2"></span><span id="page-31-1"></span>**1.6.4 CHANGING THE CALL TRANSFER SERVICE**

If you press *4* from the Options menu to change the call transfer service, the system announces the current state of the service. If the service is currently enabled (on), you hear the prompt, *"Your calls are currently being transferred to [number]. Press 1 if you would like to change the number."* If the call transfer service is currently disabled (off), you hear the prompt, "*Your calls are currently being transferred to voice mail. Press 1 if you would like to change the number."*

Press *\** to toggle the call transfer service on (callers are transferred to the telephone) and off (callers hear the mailbox greeting immediately). After you press \*, the system confirms the current state of service.

Press *1* if you want to enter a new call transfer number. The system asks you for the new number, *"Please enter the new number."* Once you enter the new number, the system says, "*Your calls are currently being transferred to [number]."* Press *#* to accept the number and return to the Options menu, or press *1* to enter a different number.

*Note: System Administrators can prevent mailbox owners from changing their call transfer numbers. If you are trying to change your number, and the system does not allow you to, contact your System Administrator.*

When you specify a call transfer number, you can enter the following special characters:

**###** is interpreted as a hook-flash.

**\*\*\*** is interpreted as a pause. The default length of the pause is equal to one comma (,). To remotely enter a longer pause, enter **\*\*\*\*\*\*** (6 stars).

You may enter the number of a telephone outside of your telephone system, provided your telephone system supports this feature and the System Administrator has programmed the system for external transfers. Long distance (toll) numbers can be restricted by your System Administrator.

#### <span id="page-32-2"></span><span id="page-32-1"></span><span id="page-32-0"></span>**1.6.5 CHANGING THE MESSAGE NOTIFICATION SERVICE**

If you press *5* from the options menu to change the message notification feature, the system tells you the current state of the feature, *"Your message notification feature is [telephone number],"* or, *"Your message notification feature is off. Press 1 to change the number or press pound if you're finished."*

This option allows you to change the first telephone number the system calls to inform you that you have new messages. You can also toggle message notification on and off using this option (press \*).

To change the first message notification number, Press *1* if you want to enter a new call transfer number. The system asks you for the new number, *"Please enter the new number."* Once you enter the new number, the system says, *"Your message notification feature is [telephone number]."* Press **#** to accept the number and return to the Options menu, or press *1* to enter a different number.

*Note: System Administrators can prevent mailbox owners from changing their message notification numbers. If you are trying to change your number, and the system does not allow you to, contact your System Administrator.*

When you specify a message notification number, you can enter the following special characters:

**###** is interpreted as a hook-flash.

**\*\*\*** is interpreted as a pause. The default length of the pause is equal to one comma (,). To remotely enter a longer pause, enter **\*\*\*\*\*\*** (6 stars).

You may enter the number of a telephone outside of your telephone system, provided your telephone system supports this feature and the system has been programmed to perform external transfers. Long distance (toll) numbers can be restricted by your System Administrator.

### <span id="page-33-2"></span><span id="page-33-1"></span><span id="page-33-0"></span>**1.6.6 CHANGING THE PAGER SERVICE**

If you press *6* from the Options menu to change the pager service, the system informs you of the current state of the feature, *"Your pager service is [telephone number],"* or, *"Your pager service is off. Press 1 to change the number or press pound if you're finished."*.

This option allows you to change the telephone number the system calls to notify your paging service that you have new messages. You can also toggle the pager service feature on and off using this option  $(press *).$ 

To change the pager service number, Press *1* if you want to enter a new pager service number. The system asks you for the new number, *"Please enter the new number."* Once you enter the new number, the system says, *"Your pager service is [telephone number]."* Press **#** to accept the number and return to the Options menu, or press *1* to enter a different number.

*Note: System Administrators can prevent mailbox owners from changing their pager numbers. If you are trying to change your number, and the system does not allow you to, contact your System Administrator.*

When you specify a pager service number, you can enter the following special characters:

**###** is interpreted as a hook-flash.

**\*\*\*** is interpreted as a pause. The default length of the pause is equal to one comma (,). To remotely enter a longer pause, enter **\*\*\*\*\*\*** (6 stars).

You may enter the number of a telephone outside of your telephone system, provided your telephone system supports this feature and the System Administrator has programmed the system to perform external transfers. Long distance (toll) numbers can be restricted by your System Administrator.

#### <span id="page-34-2"></span><span id="page-34-1"></span><span id="page-34-0"></span>**1.6.7 REVIEWING MESSAGES SCHEDULED FOR FUTURE DELIVERY**

If you press *7* from the Options menu to review future delivery messages, the system plays information about the next message you have scheduled for future delivery, "*Message for [receiving mailbox owner's name] [date] at [time],"* or, *"You have no messages scheduled for future delivery."*

If you currently have messages scheduled for future delivery, the system plays the following menu of options:

*"To listen to the message, press 1. To hear the next message, press 2. To cancel the message, press 4. Or, to exit, press #."*

You can only listen to or cancel future delivery messages from this menu. If the contents of the message are not satisfactory you must delete the message, then return to the Main Menu and press *2* to rerecord and reschedule the message.

If you do not have any messages scheduled for future delivery, or after you have listened to all of the future delivery messages, the system says, *"You have no [more] messages scheduled for future delivery."*

#### <span id="page-35-3"></span><span id="page-35-2"></span><span id="page-35-0"></span>**1.6.8 CHANGING THE PERSONAL DISTRIBUTION LISTS**

If you press *8* from the Options menu to change a personal distribution list, the system prompts you through the process of making personal distribution list modifications. This option allows you to add mailboxes to or remove mailboxes from a personal distribution list.

#### <span id="page-35-5"></span><span id="page-35-4"></span><span id="page-35-1"></span>**1.6.9 RETRIEVING A MESSAGE ALREADY SENT TO ANOTHER MAILBOX**

If you press *\** from the Options menu to retrieve a previously sent message, the system prompts you to enter the recipient's mailbox number. If the mailbox contains messages you have sent, and the mailbox owner has not yet listened to those messages, the system plays each one. After each message plays, the system allows you to skip it, re-play it, re-record it, or delete it.

#### <span id="page-36-5"></span><span id="page-36-3"></span><span id="page-36-0"></span>**1.6.10 LOGGING INTO AND OUT OF CUSTOMER SERVICE BOXES**

If you press *0* from the Options menu for Customer Service box administration, the system asks you to indicate the number of the customer service box you want to modify. Enter the customer service box number. The system lists the following options:

*"To add an extension to this customer service group, press 1. To remove an extension, press 2. To exit, press #."*

If you select option *1* or *2*, the system asks you for the extension number.

*Note: Be sure to enter an extension number,* not *a mailbox number.*

Once the system adds the extension you specified or deletes it from the customer service group, it confirms the action taken, *"Extension [number] has been [added to / deleted from] customer service group [name]."*

# <span id="page-36-4"></span><span id="page-36-2"></span><span id="page-36-1"></span>**1.7 Listening To Question Box Answers**

If your mailbox owns one or more question boxes, you can press *4* to listen to answers recorded as messages in the mailbox. If you press 4 from the Main Menu to listen to answers, the system asks you whether you want to listen to new or old questionnaire answers:

*"For new questionnaire answers, press 1. For old questionnaire answers, press 2. Or, to exit, press #."*

When you select option 1 or 2, the system searches through all the question boxes owned by your mailbox and plays any old or new messages it finds.

*Note: Questionnaire answers are arranged in sets, with each set consisting of the answers supplied to the questions (1 through n) recorded in the question box.*

While the system plays back a set of answers, you can press *8* to replay the last answer. You can also press *9* to skip forward to the next answer and press *0* to pause the playback. To resume playback you have paused, press *0* again or wait 30 seconds. The system will automatically resume playback.

After the system has played an entire set of questionnaire answers, it gives you the following options:

*"To replay the message, press 1. To play the next message, press 2. To save the message as new, press 3. To delete the message, press 4. For message time and date, press 5. To exit, press #."*

Press *1* to replay the entire set of answers, press *2* to save the set as an old set and proceed to the next set of answers, press *3* to save the set as a new set of answers, and press *4* to delete the answers. When you have listened to all sets of answers, the system says, *"You have no more [new / old] messages."*

*Note: You cannot forward a question box answer to another mailbox.*

# <span id="page-37-2"></span><span id="page-37-1"></span><span id="page-37-0"></span>**1.8 Changing Languages In A Mailbox**

For voice mail systems using multiple languages, you can press *5* at the Main Menu to switch to the next language. For example, assume that the first language on the system is English, the second language is Spanish, and the third language is UK English. If you are listening to the Main Menu in English, and you press 5, the system restarts the menu again in Spanish. Spanish is now the current language for the call. All menus and prompts are played in Spanish. If you record a greeting, it should be in Spanish.

If you go back to the Main Menu, and press 5 again, the system starts playing the Main Menu in UK English. UK English is now the current language for the call. All menus and prompts are played in UK English. If you record a greeting, it should be in UK English.

*Note: Your System Administrator must have previously configured your voice mail system to use multiple languages for this feature to work. If you have any questions about whether your system is configured for multiple languages, see your System Administrator.*

### <span id="page-38-4"></span><span id="page-38-3"></span><span id="page-38-0"></span>**1.9 Placing an Outgoing Call from a Mailbox**

If you press *0* from the Main Menu to place an outgoing call, the system checks the class of service assigned to the mailbox to verify this feature is available to you. If it is not, the system says, *"I'm sorry, that was not a valid entry."*

If you *are* authorized to use the outgoing call feature, the system prompts you for the number to which you want to be connected, and places a conference (three-way) call to that number.

## <span id="page-38-2"></span><span id="page-38-1"></span>**1.10 Exiting a Mailbox**

If you press *#* from the Main Menu to exit, the system closes the mailbox and routes your call to a new box. The System Administrator determines where to send your call when exiting open mailbox.

#### **Mailbox Owner's Users Guide**

# **INDEX**

### **A**

[answers, question boxes 31](#page-36-2)

## **C**

[call transfer 26](#page-31-2) [changing languages 32](#page-37-1) [changing languages in a mailbox 32](#page-37-2) [changing mailbox options 23](#page-28-2) [changing passwords 26](#page-31-3) [changing the call transfer service 26](#page-31-4) [changing the message notification](#page-32-1)  service 27 [changing the pager service 28](#page-33-1) [changing the personal distribution](#page-35-2)  lists 30 [customer service boxes 31](#page-36-3)

[listening to messages 11](#page-16-1) [listening to new messages 13](#page-18-2) [listening to question box answers 31](#page-36-4) [loggin into your mailbox 1](#page-6-3) [logging into and out of customer service](#page-36-5)  boxes 31

### **M**

[mailbox options 23](#page-28-3) [mailbox owner, identifying yourself as 1](#page-6-2) [main menu 8](#page-13-1) [message notification 27](#page-32-2) [message options 14](#page-19-1) [messages, future delivery 29](#page-34-1) [messages, listening to 11](#page-16-1)

### **N**

[new messages 13](#page-18-3) [new user tutorial 3](#page-8-1) [notification 27](#page-32-2)

### **O**

[outgoing calls 33](#page-38-3)

### **P**

[pager 28](#page-33-2) [passwords 26](#page-31-3) [personal distribution lists 30](#page-35-3) [placing an outgoing call from a](#page-38-4)  mailbox 33 [playback options 14](#page-19-1)

### **R**

[recording greetings 24](#page-29-1)

# **D**

[distribution lists 30](#page-35-3)

### **E**

[exiting a mailbox 33](#page-38-2)

### **F**

[future delivery, messages 29](#page-34-1)

### **I**

[identifying yourself as the mailbox](#page-6-2)  owner 1

### **L**

[languages 32](#page-37-1)

Mar '03 Comdial Communication Communication and the state of the state of the state of the state of the state

#### **Index**

[recording names 23](#page-28-4) [retrieving a message already sent to](#page-35-4)  another mailbox 30 [retrieving sent messages 30](#page-35-5) [reviewing messages scheduled for future](#page-34-2)  delivery 29

## **S**

[selecting options between messages 14](#page-19-2) [sending messages 20](#page-25-1) [sent messages 30](#page-35-5)

### **T**

[transfer 26](#page-31-2) [tutorial 3](#page-8-1)

## **U**

[using your mailbox 1](#page-6-4)

GCA70-394 Rev 1 Mar '03